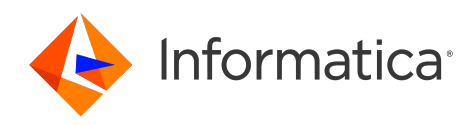

Informatica® MDM Registry Edition 10.5

# What's New and Changed

Informatica MDM Registry Edition What's New and Changed 10.5 September 2022

© Copyright Informatica LLC 2010, 2022

This software and documentation are provided only under a separate license agreement containing restrictions on use and disclosure. No part of this document may be reproduced or transmitted in any form, by any means (electronic, photocopying, recording or otherwise) without prior consent of Informatica LLC.

U.S. GOVERNMENT RIGHTS Programs, software, databases, and related documentation and technical data delivered to U.S. Government customers are "commercial computer software" or "commercial technical data" pursuant to the applicable Federal Acquisition Regulation and agency-specific supplemental regulations. As such, the use, duplication, disclosure, modification, and adaptation is subject to the restrictions and license terms set forth in the applicable Government contract, and, to the extent applicable by the terms of the Government contract, the additional rights set forth in FAR 52.227-19, Commercial Computer Software License.

Informatica and the Informatica logo are trademarks or registered trademarks of Informatica LLC in the United States and many jurisdictions throughout the world. A current list of Informatica trademarks is available on the web at https://www.informatica.com/trademarks.html. Other company and product names may be trade names or trademarks of their respective owners.

The information in this documentation is subject to change without notice. If you find any problems in this documentation, report them to us at infa\_documentation@informatica.com.

Informatica products are warranted according to the terms and conditions of the agreements under which they are provided. INFORMATICA PROVIDES THE INFORMATION IN THIS DOCUMENT "AS IS" WITHOUT WARRANTY OF ANY KIND, EXPRESS OR IMPLIED, INCLUDING WITHOUT ANY WARRANTIES OF MERCHANTABILITY, FITNESS FOR A PARTICULAR PURPOSE AND ANY WARRANTY OR CONDITION OF NON-INFRINGEMENT.

Publication Date: 2022-11-10

# Table of Contents

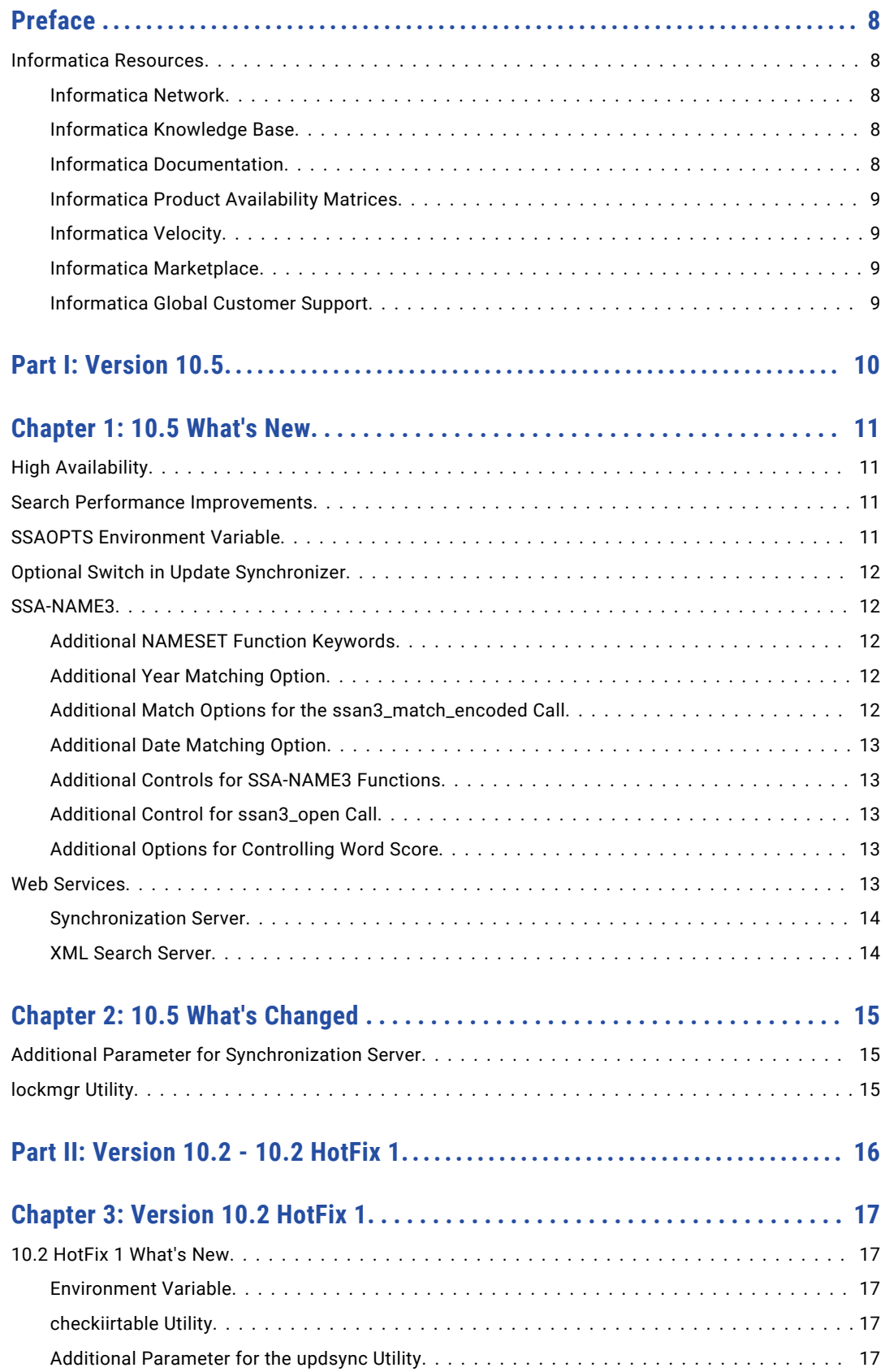

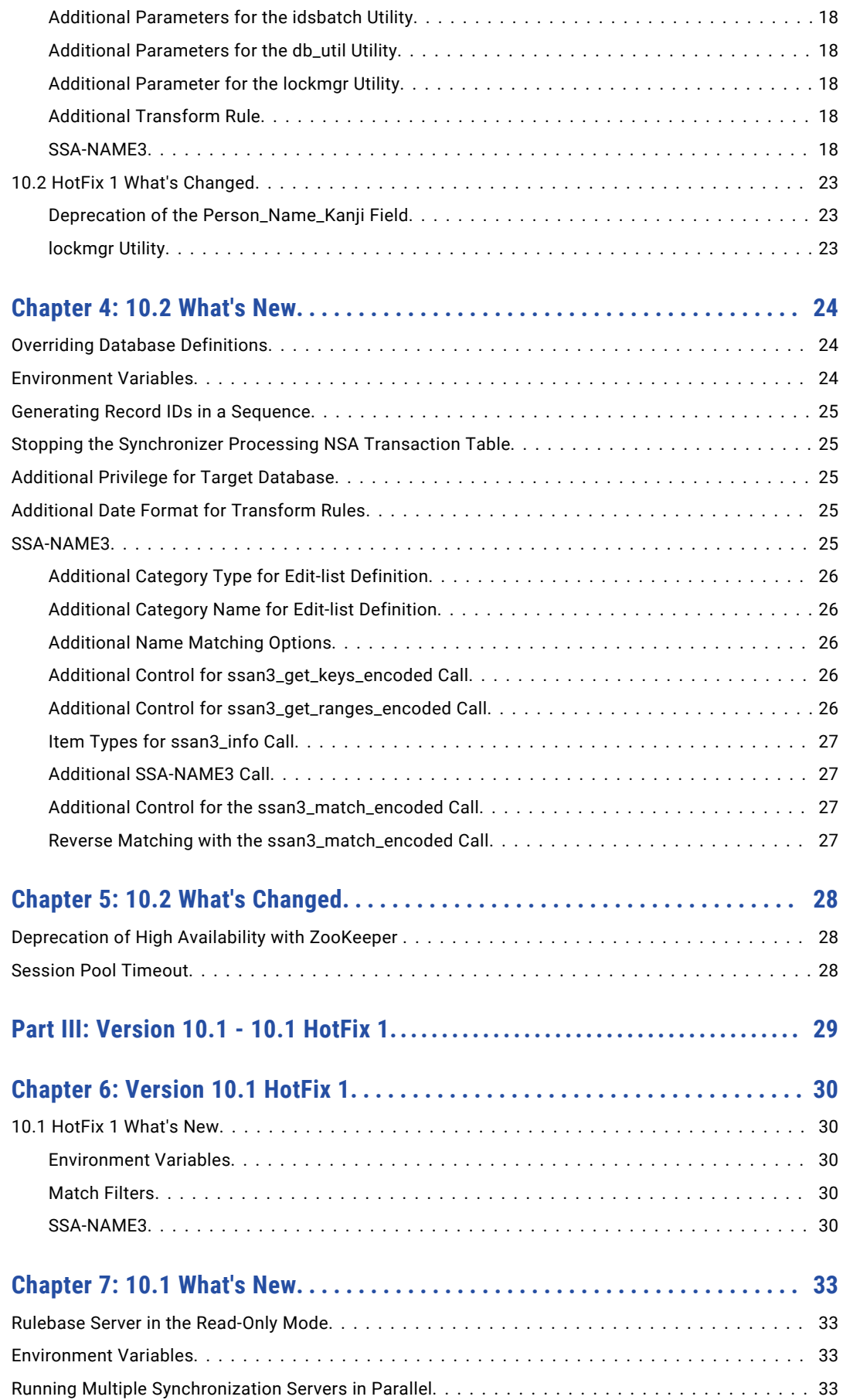

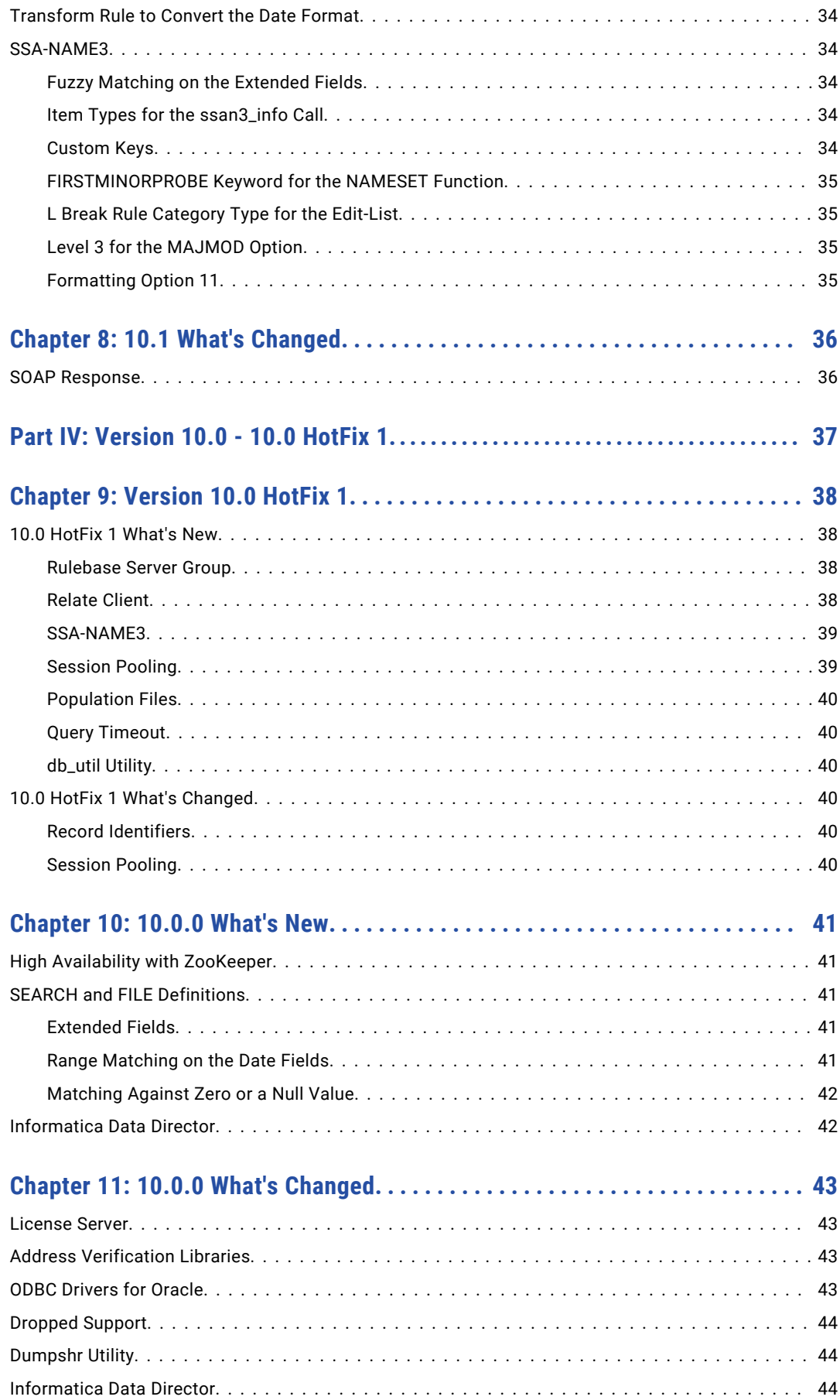

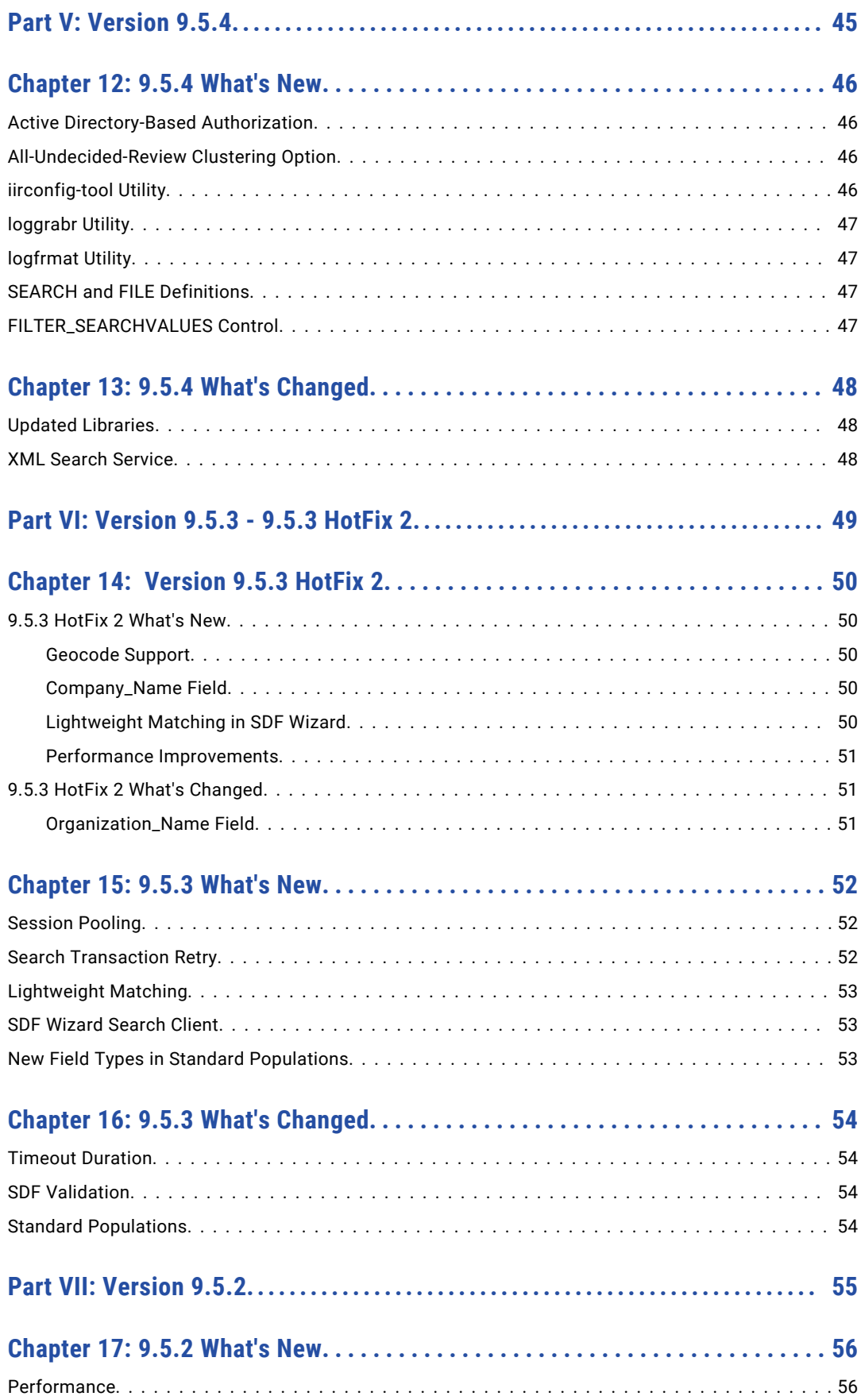

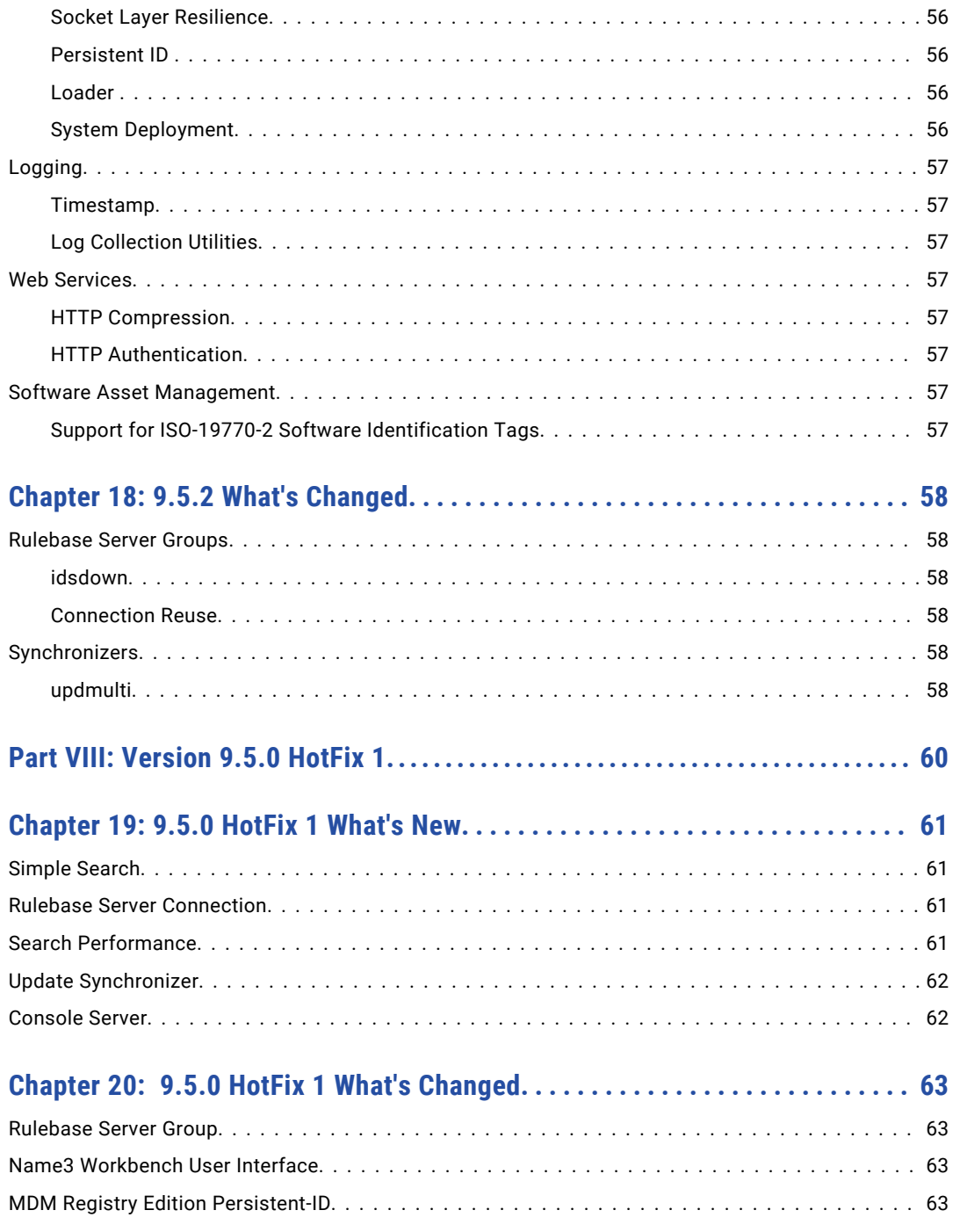

# <span id="page-7-0"></span>Preface

Read the *Informatica MDM Registry Edition Release Guide* to learn about new features and enhancements, behavior changes between versions, and tasks you might need to perform after you upgrade from a previous version.

### Informatica Resources

Informatica provides you with a range of product resources through the Informatica Network and other online portals. Use the resources to get the most from your Informatica products and solutions and to learn from other Informatica users and subject matter experts.

### Informatica Network

The Informatica Network is the gateway to many resources, including the Informatica Knowledge Base and Informatica Global Customer Support. To enter the Informatica Network, visit [https://network.informatica.com.](https://network.informatica.com)

As an Informatica Network member, you have the following options:

- **•** Search the Knowledge Base for product resources.
- **•** View product availability information.
- **•** Create and review your support cases.
- **•** Find your local Informatica User Group Network and collaborate with your peers.

#### Informatica Knowledge Base

Use the Informatica Knowledge Base to find product resources such as how-to articles, best practices, video tutorials, and answers to frequently asked questions.

To search the Knowledge Base, visit [https://search.informatica.com.](http://search.informatica.com) If you have questions, comments, or ideas about the Knowledge Base, contact the Informatica Knowledge Base team at [KB\\_Feedback@informatica.com.](mailto:KB_Feedback@informatica.com)

#### Informatica Documentation

Use the Informatica Documentation Portal to explore an extensive library of documentation for current and recent product releases. To explore the Documentation Portal, visit <https://docs.informatica.com>.

If you have questions, comments, or ideas about the product documentation, contact the Informatica Documentation team at [infa\\_documentation@informatica.com.](mailto:infa_documentation@informatica.com)

### <span id="page-8-0"></span>Informatica Product Availability Matrices

Product Availability Matrices (PAMs) indicate the versions of the operating systems, databases, and types of data sources and targets that a product release supports. You can browse the Informatica PAMs at [https://network.informatica.com/community/informatica-network/product-availability-matrices.](https://network.informatica.com/community/informatica-network/product-availability-matrices)

### Informatica Velocity

Informatica Velocity is a collection of tips and best practices developed by Informatica Professional Services and based on real-world experiences from hundreds of data management projects. Informatica Velocity represents the collective knowledge of Informatica consultants who work with organizations around the world to plan, develop, deploy, and maintain successful data management solutions.

You can find Informatica Velocity resources at<http://velocity.informatica.com>. If you have questions, comments, or ideas about Informatica Velocity, contact Informatica Professional Services at [ips@informatica.com](mailto:ips@informatica.com).

### Informatica Marketplace

The Informatica Marketplace is a forum where you can find solutions that extend and enhance your Informatica implementations. Leverage any of the hundreds of solutions from Informatica developers and partners on the Marketplace to improve your productivity and speed up time to implementation on your projects. You can find the Informatica Marketplace at [https://marketplace.informatica.com.](https://marketplace.informatica.com)

### Informatica Global Customer Support

You can contact a Global Support Center by telephone or through the Informatica Network.

To find your local Informatica Global Customer Support telephone number, visit the Informatica website at the following link:

<https://www.informatica.com/services-and-training/customer-success-services/contact-us.html>.

To find online support resources on the Informatica Network, visit [https://network.informatica.com](http://network.informatica.com) and select the eSupport option.

# <span id="page-9-0"></span>Part I: Version 10.5

This part contains the following chapters:

- **•** 10.5 [What's](#page-10-0) New, 11
- **•** 10.5 What's [Changed](#page-14-0) , 15

# <span id="page-10-0"></span>10.5 What's New

This section describes new features in version 10.5.

### High Availability

You can now set up high availability for Synchronization server, updmulti and updsync clients in an activepassive configuration by adding them to the server groups.

For more information about setting high availability for server groups, see the *Informatica Identity Resolution 10.5 Operations Guide*.

### Search Performance Improvements

To enhance the search performance, you can now configure the search definitions of the KEY-DATA parameter and the Matching-Fields option. Also, you can use the SSA\_SEARCH\_RETURN\_KEY\_DATA\_ONLY environment variable to specify the system to read only the fields present in the IDX records.

For more information about improving search performance, see the *Informatica Identity Resolution 10.5 Operations Guide*.

### SSAOPTS Environment Variable

You can use the SSAOPTS environment variable to log the database connection events. When you include the +R value in the SSAOPTS environmental variable, the idssrsv.dbg file logs the database connection events in a single line.

For more information about the SSAOPTS environment variable, see the *Informatica Identity Resolution 10.5 Operations Guide*.

# <span id="page-11-0"></span>Optional Switch in Update Synchronizer

When you start the updsync and updmulti utilities, you can use the optional  $-E$  switch to enable debug logs at run time for the No Source Access transaction and the transactions added by database triggers.

For more information about optional switches in Update Synchronizer, see the *Informatica Identity Resolution 10.5 Operations Guide*.

### SSA-NAME3

This section describes new features and enhancements to SSA-NAME3.

### Additional NAMESET Function Keywords

You can use the additional NAMESET function keywords to build keys, ranges, and code probes.

Use the following additional NAMESET function keywords:

#### **SINGLESKIPPROBE**

Builds a probe instead of a range when a word stack has a single word, and the major word was originally a skip word.

#### **WORDPAIRRANGES**

Builds ranges by selecting and using adjacent word pairs.

For more information about the NAMESET function keywords, see the *Informatica SSA-NAME3 (EXTN) 10.5 Service Group Definition and Customization Guide*.

### Additional Year Matching Option

The N3SCE – Year Matching method includes the OPTION SCORES option to compare years. The LOPT=(EXTDRNGE+RANGE\*[number]) option allows a gradual degradation of the score that SSA-NAME3 returns from the range value specified in the RANGE option.

For more information about the year matching option, see the *Informatica SSA-NAME3 (EXTN) 10.5 Service Group Definition and Customization Guide*.

### Additional Match Options for the ssan3\_match\_encoded Call

The ssan3 match encoded call includes an additional date option rangesel=n for the MATCH OPTIONS control.

The rangesel=n option enables pattern selection for the RANGEOPT option. You can configure the rangesel=1 option to include complete date patterns, such as YYYY/MM/DD and YYYY/MM, and exclude partial date patterns, such as YYYY/M/D.

For more information about the match options for the ssan3 match encoded call, see the *Informatica SSA-NAME3 10.5 API Reference Guide*.

### <span id="page-12-0"></span>Additional Date Matching Option

The N3SCS - Date Matching method now includes the RANGESEL, {0/1} option. You can configure the VALUE RANGESEL,1 option to include complete date patterns, such as YYYY/MM/DD and YYYY/MM, and exclude partial date patterns, such as YY/M/D. Default is 0.

For more information about the RANGESEL,{0/1} option, see the *Informatica SSA-NAME3 (EXTN) 10.5 Service Group Definition and Customization Guide*.

### Additional Controls for SSA-NAME3 Functions

The SSA-NAME3 functions now include the DEBUG ENABLE and DEBUG FILE controls for the following function calls:

- **•** ssan3\_get\_keys\_encoded
- **•** ssan3\_get\_ranges\_encoded
- **•** ssan3\_match\_encoded
- **•** ssan3\_info

To verify the input parameters and write debug information about the parameters to a specified log file, use the DEBUG ENABLE control. To specify the name of the log file, use the DEBUG FILE control.

For more information about the DEBUG\_ENABLE and DEBUG\_FILE controls, see the *Informatica SSA-NAME3 10.5 API Reference Guide*.

### Additional Control for ssan3\_open Call

The ssan3 open call now includes the MAX FIELDS control to specify the number of fields in a record.

Use the MAX FIELDS control to prevent internal errors that occur because of the predefined field limit of 256 set for records.

For more information about the MAX\_FIELDS control, see the *Informatica SSA-NAME3 10.5 API Reference Guide*.

### Additional Options for Controlling Word Score

The local options in the Name Matching method now include the OPTION STRTNUM option to apply penalty to the unmatched codes in major words.

Use the OPTION STRTNUM option along with the DRCTN, [number] to apply penalty to the unmatched codes that appear before or after major words. Additionally, you can also use the VALUE PENALTY, [penalty score] and VALUE THRESHLD, [penalty score] options to specify a penalty score and define a threshold limit to apply a penalty score for the unmatched codes.

For more information about local options that control the word score in Name Matching method, see the *Informatica SSA-NAME3(EXTN) Service Group Definition and Customization Guide*.

## Web Services

This section describes new features and enhancements to web services.

### <span id="page-13-0"></span>Synchronization Server

When a connection to the database fails, a Synchronization Server can now wait for a specific time before retrying the connection. Set the retry conn delay parameter to specify the number of seconds for a Synchronization Server to wait before retrying the connection.

For more information about configuration settings for Synchronization Server, see the *Informatica Identity Resolution 10.5 Operations Guide*.

### XML Search Server

You can now use the Java sample programs provided in the installation package to connect to the XML Search Server in HTTP and HTTPS modes. The sample programs are located in the following directory: <installation directory>\samples\programs\java-xml.

For more information about XML search server, see the *Informatica Identity Resolution 10.5 Operations Guide*.

# <span id="page-14-0"></span>10.5 What's Changed

This section describes changes in version 10.5.

## Additional Parameter for Synchronization Server

Effective in version 10.5, you can use the retry conn delay parameter to specify the number of seconds for a Synchronization Server to wait before retrying the connection when a connection to the database fails.

For more information about the retry\_conn\_delay parameter, see the *Informatica MDM Registry Edition 10.5 Operations Guide*.

### lockmgr Utility

Effective in version 10.5, you can use the del <process identifier> parameter in the lockmgr utility instead of the del <unique identifier> parameter to delete the application locks. The del <process identifier> parameter deletes a lock for the process identifier that you specify.

Previously, the lockmgr utility used the del <unique identifier> parameter to delete a lock for the unique identifier that you had specified.

For more information about deleting a lock in lockmgr utility, see the *Informatica Identity Resolution 10.5 Operations Guide.*

# <span id="page-15-0"></span>Part II: Version 10.2 - 10.2 HotFix 1

This part contains the following chapters:

- **•** [Version](#page-16-0) 10.2 HotFix 1, 17
- **•** 10.2 [What's](#page-23-0) New, 24
- **•** 10.2 What's [Changed,](#page-27-0) 28

# <span id="page-16-0"></span>Version 10.2 HotFix 1

This chapter includes the following topics:

- **•** 10.2 HotFix 1 What's New, 17
- **•** 10.2 HotFix 1 What's [Changed,](#page-22-0) 23

## 10.2 HotFix 1 What's New

This section describes new features in version 10.2 HotFix 1.

#### Environment Variable

You can specify the SSADB\_MAX\_DB\_CONNECTIONS variable to indicate the maximum number of database connections that the Identity Resolution servers can use. Default is 1024.

For more information about the SSADB\_MAX\_DB\_CONNECTIONS variable, see the *Informatica MDM Registry Edition 10.2 HotFix 1 Operations Guide*.

### checkiirtable Utility

Use the checkiirtable utility to validate the integrity for all identity tables and identity indexes and to identify any issues. The checkiirtable utility checks the identity indexes with the identity tables to find any orphaned identity index entries.

For more information about the checkiirtable utility, see the *Informatica MDM Registry Edition 10.2 HotFix 1 Operations Guide*.

### Additional Parameter for the updsync Utility

The updsync utility supports the -recidcache=<n> parameter.

Use the -recidcache=<n> parameter to enable the cache logic for record identifiers and improve the performance of the updsync utility.

For more information about the recidcache parameter, see the *Informatica MDM Registry Edition 10.2 HotFix 1 Operations Guide*.

### <span id="page-17-0"></span>Additional Parameters for the idsbatch Utility

The idsbatch utility supports deleting and reloading of the identity indexes.

The idsbatch utility supports the following additional parameters:

**idx-delete**

Deletes the identity indexes without deleting the identity table.

#### **idx-reload**

Reloads the identity indexes after you delete them.

For more information about the idsbatch utility, see the *Informatica MDM Registry Edition 10.2 HotFix 1 Operations Guide*.

### Additional Parameters for the db\_util Utility

You can specify the database information in the db\_util utility.

The db util utility includes the following additional parameters:

#### **Database Host**

Host name of the database server.

#### **Database Type**

Type of the database that you use. The type 0 indicates IBM Db2, and the type 1 indicates Microsoft SQL Server.

For more information about the db\_util utility, see the *Informatica MDM Registry Edition 10.2 HotFix 1 Operations Guide*.

### Additional Parameter for the lockmgr Utility

Use the getrec <unique identifier> parameter in the lockmgr utility to retrieve a specific record based on a unique identifier.

For more information about the lockmgr utility, see the *Informatica MDM Registry Edition 10.2 HotFix 1 Operations Guide*.

### Additional Transform Rule

Use the convert-field transform rule to convert the encoding format for fields from UTF-8 to UTF-16 and from UTF-16 to UTF-8.

Use one of the following formats:

- **•** convert-field(8). Converts from UTF-16 to UTF-8.
- **•** convert-field(6). Converts from UTF-8 to UTF-16.

For more information about the convert-field transform rule, see the *Informatica MDM Registry Edition 10.2 HotFix 1 Design Guide*.

#### SSA-NAME3

This section describes new features and enhancements to SSA-NAME3.

#### Additional Purpose

Use the Product purpose to identify and match the products by names, description, and other details, such as model numbers. Matching in batches requires other attributes in addition to the product name to make match decisions.

You can specify the following fields for a product:

#### **Product\_Name**

Use the Product Name field to search and match the names of products by using word pairs or a bigram.

#### **Product\_Description**

Optional. Use the Product Description field to search and match the description of products by using word pairs or a bigram.

#### **Model\_Number**

Optional. Use the Model Number field to match the model number of products. The Model Number field is a matching field that compares two strings to match the product model numbers.

You can also specify other optional fields, such as Attribute1, Attribute2, Code, ID, and Company Name.

For more information about the Product purpose, see the *Informatica MDM Registry Edition 10.2 HotFix 1 Populations and Controls Guide*.

#### Additional Formatting Options

SSA-NAME3 supports additional options to control the formatting module.

Use the following options to control the formatting module:

**27**

Splits the words if they contain at least two alphabets followed by the specified digit.

#### **28**

Splits the words if they contain at least two alphabets preceded by the specified digit.

For more information about the additional formatting module options, see the *Informatica SSA-NAME3(EXTN) 10.2 HotFix 1 Service Group Definition and Customization Guide*.

#### Additional Name Matching Options

The N3SCM – Name Matching method supports additional address matching, concatenation, code matching, and common substring matching options.

Use the following additional options:

#### **Common Substring Options**

Use the COMSTRMT option to perform a common substring match. If two strings have a partial match or words in common, it is known as a substring match.

#### **Rescore Address Matching of Codes**

Use the CODERESC option to rescore the address matching of codes when two records match with a score higher than the specified threshold.

#### **Local Options Addressing Concatenation**

Use the WNUMBER option to concatenate two words to improve the scores if the value is set to 1 or higher.

#### **Local Options Addressing Spelling**

The VALUE STRMATCH,{0/1} option indicates whether to apply a penalty for mismatch of words at the beginning.

For more information about the additional name matching options, see the *Informatica SSA-NAME3(EXTN) 10.2 HotFix 1 Service Group Definition and Customization Guide*.

#### Additional Date Matching Options

The N3SCS - Date Matching method supports additional options to compare dates.

The following OPTION SCORES values control different aspects of the date comparison:

#### **VALUE RANGMTCH,[number]**

Specifies a range value in days. If the specified value is non-zero, the date is converted into days based on the Julian or Gregorian calendar and the difference value is compared with the specified value.

#### **VALUE RMTCHSCR,[number]**

Specifies the date range match score value for the RANGMTCH option.

#### **VALUE TRSDMPEN,[number]**

Specifies the penalty to apply to the score if the days (DD) and months (MM) in a date are transposed.

#### **VALUE TRSYYPEN,[number]**

Specifies the penalty to apply to the score for the transposed years (YYYY) in a date.

#### **VALUE EXACTMWT,[number]**

Specifies the additional weightage for the exact date matching.

#### **VALUE TSERRPEN,[number]**

Deducts the error penalty from the match scores for transcription errors.

#### **VALUE TSRESCOR,[number]**

Handles the transcription errors and assigns a final score.

For more information about additional date matching options, see the *Informatica SSA-NAME3 (EXTN) 10.2 HotFix 1 Service Group Definition and Customization Guide*.

#### Additional Year Matching Option

The N3SCE - Year Matching method supports the OPTION SCORES option to compare years. The OPTION SCORES VALUE TRANSYY, [number] compares the date with the transposed digit matches in the YY part of a year (CCYY) and returns the TRANSYY value based on the match.

For more information about the additional year matching option, see the *Informatica SSA-NAME3 (EXTN) 10.2 HotFix 1 Service Group Definition and Customization Guide*.

#### Additional NAMESET Function Keywords

You can use additional NAMESET function keywords to build keys, ranges, and code probes.

Use the following additional NAMESET function keywords:

#### **ADDALLWORDPROBES**

Builds one-word probes for each word in a stack.

#### **BUILDPROBEDROPFIRSTINIT**

Builds an additional probe for the words with a leading initial followed by at least two non-initial words.

#### **EXTRACODEPROBES**

Builds an additional probe for each code with five or more characters in the word stack after formatting.

#### **EXTRACODEPROBES1**

Build an additional probe or key for each code after removing the last character.

#### **EXTRADATEDROP1PART**

Builds additional keys for dates after splitting the date into multiple parts.

#### **FIRSTWORDRANGEORKEY**

Builds an additional key if the first word in the word stack is a skip word and the NAMEFORMAT keyword is set to L.

#### **SKIPALLSKIPS**

Enables all word skip options for keys and ranges.

#### **SKIPKSKIPS**

Enables SSA-NAME3-OPTION # 24 for keys and ranges.

#### **WORDPAIRKEYS**

Builds keys by selecting and using adjacent word pairs.

#### **WORDPAIRONLY**

Generates word pairs without building the positive and negative ranges or keys.

#### **WORDPAIRRANGES**

Builds ranges by selecting and using adjacent word pairs.

#### **WPEXTRAPAIRS**

Builds extra word pairs by using word pairs that are not adjacent.

#### **WPFIRSTLAST**

Builds a word pair by using the first and last words.

#### **WPFULLKEY**

Builds word pair ranges or probes by using more than two words.

#### **WPPROBES**

Builds word pair ranges to be probes.

#### **WPSKIPCODES**

Skips codes while building ranges using adjacent word pairs.

#### **WPSKIPSKIPS**

Does not use the skip words while building ranges using adjacent word pairs.

For more information about the NAMESET function keywords, see the *Informatica SSA-NAME3(EXTN) 10.2 HotFix 1 Service Group Definition and Customization Guide*.

#### Controls for the ssan3\_get\_word\_stack Call

SSA-NAME3 supports controls for the ssan3\_get\_word\_stack call that retrieves the word stack containing an array of stabilized words for an input string. The ssan3 get word stack call splits multiple names into

separate calls and appends each word stack to create a final combined word stack. You can use separate controls for the ssan3 get word stack call to view the stabilized words in a single line or avoid duplicate words in a stack.

For more information about controls for the ssan3\_get\_word\_stack call, see the *Informatica SSA-NAME3 10.2 HotFix 1 API Reference Guide*.

#### Additional Controls for the ssan3\_get\_keys\_encoded Call

The ssan3 get keys encoded call supports the MUST\_RETURNVALUES control and additional keywords for the NM3KEYWORDS control.

Use the MUST\_RETURNVALUES= $[Y|N]$  control to force SSA-NAME3 to return the keys.

The NM3KEYWORDS control supports the following additional values:

- **•** FIRSTWORDRANGEORKEY. Builds an additional key if the first word in the word stack is a skip word and the NAMEFORMAT keyword is set to L.
- **•** EXTRACODEPROBES. Builds an additional probe for each code with five or more characters in the word stack after formatting.

For more information about the additional controls for the ssan3\_get\_keys\_encoded call, see the *Informatica SSA-NAME3 10.2 HotFix 1 API Reference Guide*.

#### Additional Controls for the ssan3\_get\_ranges\_encoded Call

The ssan3 get ranges encoded call supports the additional controls and keywords for the NM3KEYWORDS control.

The ssan3 get ranges encoded call supports the following additional controls:

- LIMIT\_MODE=[Y/N]. Removes the ranges that exceed the value set by the SEARCH\_LIMIT option.
- MUST RETURNVALUES=[Y/N]. Forces SSA-NAME3 to return the keys.

The NM3KEYWORDS control supports the following additional values:

- **•** EXTRADATEDROP1PART. Builds additional keys for dates after splitting the date into multiple parts.
- **•** BUILDPROBEDROPFIRSTINIT. Builds an additional probe for the words with a leading initial followed by at least two non-initial words.
- **•** FIRSTWORDRANGEORKEY. Builds an additional key if the first word in the word stack is a skip word and the NAMEFORMAT keyword is set to L.
- **•** EXTRACODEPROBES. Builds an additional probe for each code with five or more characters in the word stack after formatting.

For more information about the additional controls and keywords for the ssan3 get ranges encoded call, see the *Informatica SSA-NAME3 10.2 HotFix 1 API Reference Guide*.

#### Additional Control for the ssan3\_match\_encoded Call

The ssan3 match encoded call supports the EXT\_MATCH\_EXPLAIN control.

Use the EXT\_MATCH\_EXPLAIN=Y control to add extra information about matching to the details that the ssan3 info call returns using the ITEM=match report value.

For more information about the EXT\_MATCH\_EXPLAIN=Y control, see the *Informatica SSA-NAME3 10.2 HotFix 1 API Reference Guide*.

#### <span id="page-22-0"></span>Additional Match Options for the ssan3\_match\_encoded Call

The ssan3 match encoded call supports additional address and date options for the MATCH OPTIONS control.

Use the Address Part1: C option to provide the match scores for addresses based on the difference between two codes.

Use the following additional date options:

- ts error penalty. Deducts the specified penalty value from the match scores for transcription errors.
- ts rescore. Interchanges the digits that are in the list of transcription errors to see if they match and then assigns a final score by deducting the penalty value from the highest score value.
- **•** range=<n>. Sets the range option for the Date field.

For more information about the additional match options for the ssan3 match encoded call, see the *Informatica SSA-NAME3 10.2 HotFix 1 API Reference Guide*.

# 10.2 HotFix 1 What's Changed

This section describes changes in version 10.2 HotFix 1.

### Deprecation of the Person\_Name\_Kanji Field

Effective in version 10.2 HotFix 1, SSA-NAME3 does not include the Person Name Kanji field in the Japan population file. Instead, you can use the Person Name field.

### lockmgr Utility

Effective in version 10.2 HotFix 1, use the del <unique identifier> parameter in the lockmgr utility to delete a lock for the unique identifier that you specify.

Previously, the del <unique identifier> parameter deleted a group of locks that had a common unique identifier.

# <span id="page-23-0"></span>10.2 What's New

This chapter includes the following topics:

- **•** Overriding Database Definitions, 24
- **•** Environment Variables, 24
- **•** [Generating](#page-24-0) Record IDs in a Sequence, 25
- **•** Stopping the [Synchronizer](#page-24-0) Processing NSA Transaction Table, 25
- **•** [Additional](#page-24-0) Privilege for Target Database, 25
- **•** Additional Date Format for [Transform](#page-24-0) Rules, 25
- **•** [SSA-NAME3,](#page-24-0) 25

### Overriding Database Definitions

You can override the database definitions that create connection string with the following parameters in the odbc.ini file:

- connect attributes. Enables you to specify the connection string keywords that your ODBC driver supports for generating the connection string.
- **•** connect\_attributes\_only. Indicates whether to use only the connection string keywords or the connection string keywords along with other data source definitions to create the connection string.
- connect string udb. Enables you to specify the database name which authenticates connection to DB2 UDB. This parameter is applicable only for DB2 UDB.

For more information about these parameters, see the *Informatica MDM Registry Edition 10.2 Installation and Configuration Guide*.

### Environment Variables

MDM Registry Edition supports the SSA\_USE\_SQLDRIVERCONNECT\_ATTRIBUTES\_ONLY environment variable. It indicates whether to use only the connection string keywords specified in the SQLDRIVERCONNECT\_ATTRIBUTES environment variable to create a connection string.

For more information about these environment variables, see the *Informatica MDM Registry Edition 10.2 Operations Guide*.

## <span id="page-24-0"></span>Generating Record IDs in a Sequence

You can generate record IDs in a database sequence for a single identity table or all identity tables.

To generate the database sequence, set the DATABASE-OPTIONS parameter to SEQUENCE under the SYSTEM-DEFINITION section.

For more information about the SEQUENCE type, see the *Informatica MDM Registry Edition 10.2 Design Guide*.

### Stopping the Synchronizer Processing NSA Transaction Table

Use the operation code S to stop the synchronizer that processes the NSA transaction table.

For more information about the NSA transaction table, see the *Informatica MDM Registry Edition 10.2 Operations Guide*.

## Additional Privilege for Target Database

The idsuseri.sql script includes the CREATE PROCEDURE privilege for target database that requires synchronization.

For more information about the idsuseri.sql script, see the *Informatica MDM Registry Edition 10.2 Installation and Configuration Guide*.

# Additional Date Format for Transform Rules

You can convert the date format of the source field to the MM-DD-YYYY format in the target field.

To convert the date format to MM-DD-YYYY, use 4 as the Convert-Field transform rule.

For more information about transform rules, see the *Informatica MDM Registry Edition 10.2 Design Guide*.

### SSA-NAME3

This section describes new features and enhancements to SSA-NAME3.

### <span id="page-25-0"></span>Additional Category Type for Edit-list Definition

The Edit-list definition supports the 7 Do Not Match category type that disables the matching of certain pairs of words even though they are similar.

For more information about category types, see the *Informatica SSA-NAME3(EXTN) 10.2 Service Group Definition and Customization Guide*.

### Additional Category Name for Edit-list Definition

The edit-list definition supports the EP category name that defines the free email providers to be replaced.

The Email matching field uses the EP category name to process email addresses.

For more information about the Email matching field, see the *Informatica MDM Registry Edition 10.2 Populations and Controls Guide*.

### Additional Name Matching Options

The Name Matching method supports the following additional options:

- **•** ENABLDNM. Indicates whether to disable the matching of certain pairs of words even though they are similar.
- **•** ORIGCSW. Enables the edit-list category options CATSW and CATSS for matching original words.

For more information about the Name Matching method, see the *Informatica SSA-NAME3(EXTN) 10.2 Service Group Definition and Customization Guide*.

### Additional Control for ssan3\_get\_keys\_encoded Call

The ssan3\_get\_keys\_encoded call supports the NM3KEYWORDS control.

Use one of the following values for the NM3KEYWORDS control:

- **•** KEY-TABLE. Builds additional data that explains how SSA-NAME3 constructs each key based on the word stack order.
- **•** FMTOVERRIDES. Specifies whether to disable or override a list of category names and category types.

For more information about the NM3KEYWORDS control, see the *Informatica SSA-NAME3 10.2 API Reference Guide*.

#### Additional Control for ssan3\_get\_ranges\_encoded Call

The ssan3 get ranges encoded call supports the NM3KEYWORDS control.

Use one of the following values for the NM3KEYWORDS control:

- **•** DEBUG. Builds additional data that explains how SSA-NAME3 constructs each key based on the word stack order for troubleshooting purposes.
- **•** FMTOVERRIDES. Specifies whether to disable or override a list of category names and category types.

For more information about the NM3KEYWORDS control, see the *Informatica SSA-NAME3 10.2 API Reference Guide* .

### <span id="page-26-0"></span>Item Types for ssan3\_info Call

The ssan3 info call supports the following additional items types:

- results.key-table. Retrieves the additional data that the KEY-TABLE keyword generates.
- **•** results.stab. Retrieves the additional data that the DEBUG keyword generates.

For more information about the ssan3\_info call, see the *Informatica SSA-NAME3 10.2 API Reference Guide*.

### Additional SSA-NAME3 Call

SSA-NAME3 supports the ssan3\_get\_word\_stack call that retrieves the word stack containing an array of stabilized words for an input string.

For more information about the ssan3 get word stack call, see the *Informatica SSA-NAME3 10.2 API Reference Guide*.

### Additional Control for the ssan3\_match\_encoded Call

The ssan3 match encoded call supports the FMTOVERRIDES control that specifies whether to disable or override a list of category names and category types.

For more information about the FMTOVERRIDES control, see the *Informatica SSA-NAME3 10.2 API Reference Guide*.

### Reverse Matching with the ssan3\_match\_encoded Call

The SEARCH and FILE controls for ssan3 match encoded call supports reverse matching. The exclamation mark symbol (!) preceding the numerical value for Field ID triggers score reversal.

For more information about reverse matching, see the *Informatica SSA-NAME3 10.2 API Reference Guide*.

# <span id="page-27-0"></span>10.2 What's Changed

This chapter includes the following topics:

- **•** Deprecation of High Availability with ZooKeeper , 28
- **•** Session Pool Timeout, 28

## Deprecation of High Availability with ZooKeeper

Effective in version 10.2, MDM Registry Edition does not support high availability with ZooKeeper.

## Session Pool Timeout

Effective in version 10.2, the default value of the SSA\_SESSION\_POOL\_TIMEOUT environment variable is 7200 seconds.

Previously, the default value of the SSA\_SESSION\_POOL\_TIMEOUT environment variable was 600 seconds.

For more information about the SSA\_SESSION\_POOL\_TIMEOUT environment variable, see the *Informatica MDM Registry Edition 10.2 Operations Guide*.

# <span id="page-28-0"></span>Part III: Version 10.1 - 10.1 HotFix 1

This part contains the following chapters:

- **•** [Version](#page-29-0) 10.1 HotFix 1, 30
- 10.1 [What's](#page-32-0) New, 33
- **•** 10.1 What's [Changed,](#page-35-0) 36

# <span id="page-29-0"></span>Version 10.1 HotFix 1

This chapter includes the following topic:

**•** 10.1 HotFix 1 What's New, 30

# 10.1 HotFix 1 What's New

This section describes new features in version 10.1 HotFix 1.

### Environment Variables

You can use the following environment variables:

- SSA IGNORE ODBC SQLSTATE. Specifies the types of errors to ignore based on the SQLSTATE value.
- **•** SSANOSORTIDX. Indicates whether to disable sorting when you run the Table Loader utility.
- SSA USE SQLDRIVERCONNECT. Indicates whether to use the SSA USE SQLDRIVERCONNECT or SQLConnect function to connect to the target database.
- SSA USE SQLDRIVERCONNECT ATTRIBUTES. Specifies the additional attributes for the SQLDriverConnect function.

For more information about these environment variables, see the *Informatica MDM Registry Edition 10.1 HotFix 1 Operations Guide*.

### Match Filters

You can use the following match filter:

I. Turns on case insensitive match.

For more information about match filters, see the *Informatica SSA-NAME3 10.1 API Reference Guide*.

#### SSA-NAME3

This section describes new features and enhancements to SSA-NAME3.

#### NAMESET Function Keywords

You can use the following NAMESET function keywords:

- **•** CONCATPROBES1. Concatenates all the words on the left of the major word.
- **•** CONCATPROBES2. Creates two probes by performing the following tasks:
	- Concatenates all the words on the right of the major word.
	- Concatenates the initials of first minor word and all other words on the left of the major word.
- **•** CONCATPROBES3. Concatenates the initials of all the words on the left of the major word.
- **•** CONCATPROBESLM. Builds an additional key or range based on the concatenated words on the left of the major word. Applicable only when you specify the CONCATPROBES1 keyword.
- **•** CONCATPROBESRM. Builds an additional key or range based on the concatenated words on the right of the major word. Applicable only when you specify the CONCATPROBES2 keyword.
- **•** CONCATPROBESALL. Concatenates all the words from the left and right of the major word.
- **•** CONCATPROBESUSELEFTand CONCATPROBESUSERIGHT. Indicates whether the major word is on the right or left, and generates probes accordingly.
- **•** CONCMAJORPROBES. Concatenates two words to create the major word and builds another probe by converting the second minor to an initial.
- **•** EXTRAWORDPROBE. Creates a probe by eliminating the rightmost word when the name has at least three words.
- **•** SINGLEWORDPROBE. Converts a one-word range to a probe.
- **•** RETORIGACCN. Generates keys for the original name when a name matches an account name pattern.

For more information about NAMESET function keywords, see the *Informatica SSA-NAME3(EXTN) 10.1 Service Group Definition and Customization Guide.*.

#### Item Types for ssan3\_info Controls

The ssan3\_info call supports the following items types:

- analyze match. Analyzes the SSA-NAME3 fields that returns low match score and recommends how to improve the score.
- **•** column\_check. Checks for concatenated columns.
- **•** field\_id. Retrieves the internal ID of a field.
- map profile. Recommends the columns that you can combine.
- map population. Recommends a population based on the character code points present in the data.

For more information about the ssan3\_info controls, see the *Informatica SSA-NAME3 10.1 API Reference Guide*.

#### SSA-NAME3 Functions

The ssan3\_info call supports the following items types:

- **•** ssan3\_match\_ext. Returns a score, match decision, and match report for the search and file records.
- **•** ssan3\_match\_rescore. Returns the score and the match decision based on the revised field weights.
- **•** ssan3\_info\_ext. Returns information about the selected system and population for the following ssan3\_info control items:
	- map\_profile
	- map\_population
	- map\_data
	- map\_field

For more information about the SSA-NAME3 functions, see the *Informatica SSA-NAME3 10.1 API Reference Guide*.

# <span id="page-32-0"></span>10.1 What's New

This section describes new features in version 10.1.

### Rulebase Server in the Read-Only Mode

You can start the Search Server with the read-only Rulebase Server. When you run the Rulebase Server in the read-only mode, you cannot update the Rulebase tables.

For more information about running the Rulebase Server in the read-only mode, see the *Informatica MDM Registry Edition 10.1 Operations Guide*.

### Environment Variables

You can use the following environment variables:

- **•** SSA\_LITEINDEX\_DONOTSEARCHNULLKEY. Skips the null values when you use Lite Indexes to search.
- **•** SSA\_RB\_ERROR\_IS\_NOT\_FATAL. Converts a data integrity error to a warning.
- **•** SSA\_LISTEN\_FAILURES\_ALLOWED. Maximum number of consecutive connection failures allowed for a server.
- **•** SSA\_LISTEN\_FAILURES\_ABORT. Indicates whether to perform a forced restart of a server after the server exceeds the number of consecutive connection failures.
- SSA\_SOCKET\_MAXIMUM\_ALLOWED. Maximum number of sockets that listen for connections.
- **•** SSA\_THREAD\_MAXIMUM\_ALLOWED. Maximum number of threads that process the data.

For more information about these environment variables, see the *Informatica MDM Registry Edition 10.1 Operations Guide*.

# Running Multiple Synchronization Servers in Parallel

When you start the Search Server, you can use the -disable-idtlock switch that removes the lock on the Identity Table. If the Identity Table is not locked, you can run multiple Synchronization Servers in parallel. Use <span id="page-33-0"></span>this switch with caution because multiple Synchronization Servers can process the transactions out of order and cause data integrity errors.

For more information about the -disable-idtlock switch, see the *Informatica MDM Registry Edition 10.1 Operations Guide*.

## Transform Rule to Convert the Date Format

The Convert-Field transform rule uses the date format of the source field and converts it to the specified date format for the target field.

For more information about the Convert-Field transform rule, see the *Informatica MDM Registry Edition 10.1 Design Guide*.

### SSA-NAME3

This section describes new features and enhancements to SSA-NAME3.

#### Fuzzy Matching on the Extended Fields

You can perform fuzzy matching on the fields that you extend. Fuzzy matching returns scores that can range from 0 through 100% based on how close the search data and file data values match.

You can use one of the following algorithms to perform fuzzy matching:

- **•** Levenshtein
- **•** Dice
- **•** JaroWinkler

For more information about fuzzy matching on the extended fields, see the *Informatica MDM Registry Edition 10.1 Populations and Controls*.

#### Item Types for the ssan3\_info Call

The ssan3\_info call supports the following additional items types:

- results.name in. Retrieves the input data that you specify in the Key Field Data field.
- **•** results.cleaned. Displays the input data after cleansing the data.
- suggest population. Recommends the population file to use for the specified sample data.

For more information about the ssan3\_info call, see the *Informatica SSA-NAME3 10.1 API Reference Guide*.

#### Custom Keys

You can generate custom keys based on the Customset keywords that you configure.

For more information about the keys, see the *Informatica SSA-NAME3(EXTN) 10.1 Service Group Definition and Customization Guide.*

### <span id="page-34-0"></span>FIRSTMINORPROBE Keyword for the NAMESET Function

The FIRSTMINORPROBE keyword builds an additional probe for the first minor word. For example, if the name is PEPE JONES, the FIRSTMINORPROBE keyword builds an additional probe for the first minor word, PEPE.

For more information about the NAMESET function, see the *Informatica SSA-NAME3(EXTN) 10.1 Service Group Definition and Customization Guide.*

### L Break Rule Category Type for the Edit-List

The L Break Rule category type adds space after a set of characters that you specify. You can specify multiple sets of characters.

For more information about the L Break Rule category type, see the *Informatica SSA-NAME3(EXTN) 10.1 Service Group Definition and Customization Guide.*

### Level 3 for the MAJMOD Option

The MAJMOD option supports level 3 that indicates to use the MAJMOD processing when the major words in two names match and share the same position.

For more information about the MAJMOD option, see the *Informatica SSA-NAME3(EXTN) 10.1 Service Group Definition and Customization Guide.*

### Formatting Option 11

To ignore skip words and codes while selecting the major word, set the FORMATTING-OPTIONS #11 to C.

For more information about the formatting options, see the *Informatica SSA-NAME3(EXTN) 10.1 Service Group Definition and Customization Guide.*

# <span id="page-35-0"></span>10.1 What's Changed

This chapter includes the following topic:

**•** SOAP Response, 36

### SOAP Response

Effective in version 10.1, a SOAP response groups the search results based on the output view name. If you do not configure the output view name, the SOAP response groups the search results based on the search name.

The following SOAP response displays the search results that are grouped based on the search name, Search01:

```
<Search01Result>
  <Search01>
      <score>85</score>
      <ID>1617</ID><Name>M J SMITH</Name>
     <DOB>19491018</DOB>
     <Address>4/157 CARTHAGE STREET</Address>
     <CL ID /</Search01>
   <Search01>
      <score>80</score>
      <ID>0000001617</ID>
      <IDS-IDX-IO>00000023</IDS-IDX-IO>
      <IDS-IDT-IO>00000000</IDS-IDT-IO>
     <IDS-KSL-ACCEPTED-COUNT>00000000</IDS-KSL-ACCEPTED-COUNT>
      <IDS-KSL-UNDECIDED-COUNT>00000001</IDS-KSL-UNDECIDED-COUNT>
      <IDS-KSL-REJECTED-COUNT>00000019</IDS-KSL-REJECTED-COUNT>
      <IDS-KSL-TOTAL-COUNT>00000020</IDS-KSL-TOTAL-COUNT>
  </Search01>
   (more...)
</Search01Result>
```
Previously, a SOAP response grouped the search results based on the name of the Identity Table.

# <span id="page-36-0"></span>Part IV: Version 10.0 - 10.0 HotFix 1

This part contains the following chapters:

- **•** [Version](#page-37-0) 10.0 HotFix 1, 38
- **•** 10.0.0 [What's](#page-40-0) New, 41
- **•** 10.0.0 What's [Changed,](#page-42-0) 43

# <span id="page-37-0"></span>Version 10.0 HotFix 1

This chapter includes the following topics:

- **•** 10.0 HotFix 1 What's New, 38
- **•** 10.0 HotFix 1 What's [Changed,](#page-39-0) 40

## 10.0 HotFix 1 What's New

This section describes new features in version 10.0 HotFix 1.

#### Rulebase Server Group

In an environment that uses Rulebase Server Group, when you start a Rulebase or Search Server, you can use the following additional parameters:

- **•** -e. Indicates not to shut down the secondary servers when the primary server shuts down.
- **•** -o<Restart Option>. Defines the behavior of the server after the connection to the database is lost.
- **•** -t<Number of Retries>,<Frequency>. Maximum number of attempts for the secondary server to establish the database connection and the time interval between two attempts.
- **•** -w<Frequency>,<Priority>. Polling frequency and the priority for the server.

For more information about the Rulebase Server Group, see the *Informatica MDM Registry Edition Operations Guide*.

#### Relate Client

When you start the Relate client from the command line, you can use the following additional parameters:

- **•** --append-to-output-file. Appends the matching records to the output file.
- **•** --failed-searches-log. Absolute path and file name for the log file that contains details about the failed searches.
- **•** --failed-searches-count. Maximum number of searches that can fail.
- **•** --skip-input-records. Number of input records that you want to skip.
- **•** --retry-options=<Number of Retries>,<Time Interval>,<Number of Retries for Intermittent Errors>. Maximum number of retry attempts for a search request and the time interval between each retry attempt.

For more information about the Relate client, see the *Informatica MDM Registry Edition Operations Guide*.

#### <span id="page-38-0"></span>SSA-NAME3

This section describes new features and enhancements to SSA-NAME3.

#### Edit-List Category Types

You can list the replacement and noise words based on the position of the words.

To specify the position of the replacement and noise words in the Edit-list definition file, use the following category types:

- **•** 1 Delete At Start
- **•** 2 Delete In Middle
- **•** 3 Delete At End
- **•** 4 Replace At Start
- **•** 5 Replace In Middle
- **•** 6 Replace At End

For more information about the category types, see the *Informatica SSA-NAME3(EXTN) Service Group Definition and Customization Guide.*

#### NOUNCOMMONVOWELS Keyword for the NAMESET Function

The NOUNCOMMONVOWELS keyword retains the vowels in the uncommon words during the key building process. For example, with the NOUNCOMMONVOWELS keyword, the name GHALIB stabilizes to GALAB. Otherwise, the name stabilizes to GLB after removing the vowels.

For more information about the NAMESET function, see the *Informatica SSA-NAME3(EXTN) Service Group Definition and Customization Guide.*.

#### Custom Keys

You can generate custom keys based on the Customset keywords that you configure. You can use the custom keys in combination with the positive or negative keys.

For more information about the keys, see the *Informatica SSA-NAME3(EXTN) Service Group Definition and Customization Guide.*

#### Name Matching Method

The Name Matching method includes the following options:

- **•** SKIPVOWL. Matches vowels or ignores a vowel when compared with a consonant.
- **•** SKIPCONS. Matches multiple consonants with a single consonant.

For more information about the Name Matching method, see the *Informatica SSA-NAME3(EXTN) Service Group Definition and Customization Guide.*

### Session Pooling

You can configure the level of logging that you want for a search request. Use the SSA\_SESSION\_POOL\_LOGGING environment variable to configure the logging level.

For more information about the SSA\_SESSION\_POOL\_LOGGING environment variable, see the *Informatica MDM Registry Edition Operations Guide*.

### <span id="page-39-0"></span>Population Files

All the standard population files are updated to accommodate the SSA-NAME3 changes. The updated population files do not affect the keys except the standard Arabic population file, which affects the keys.

The MDM Registry Edition installation directory contains another version of the USA and International population files that affect the keys in the following directory: <Identity Resolution Installation Directory>/populations

You can replace the standard USA and International populations files with these files.

### Query Timeout

You can time out a search that takes a longer time to query the database.

To time out the searches, perform one of the following tasks:

- **•** Set the SSADB\_QUERY\_TIMEOUT environment variable.
- Specify the --query timeout parameter when you run the Relate client.
- Use the ids set timeout function.

For more information about the SSADB\_QUERY\_TIMEOUT environment variable and the --query\_timeout parameter, see the *Informatica MDM Registry Edition Operations Guide*. For more information about the ids set timeout function, see the *Informatica MDM Registry Edition Developer Guide*.

#### db\_util Utility

You can use the db\_util utility to unlock a Rulebase Server after the server shuts down unexpectedly. When you run the db\_util utility, it internally runs an SQL script that deletes the IDS\_nn\_INUSE table and removes the lock related entry in the IDS\_FDT\_META table.

For more information about the db\_util utility, see the *Informatica MDM Registry Edition Operations Guide*.

## 10.0 HotFix 1 What's Changed

This section describes changes in version 10.0 HotFix 1.

### Record Identifiers

Effective in version 10.0 HotFix 1, you can set the incremental value for the record identifiers. Use the SSADB\_RECID\_INCREMENT environment variable to set the incremental value. The incremental value is applicable only for the synchronization process.

Previously, the record identifiers were incremented by one.

#### Session Pooling

Effective in version 10.0 HotFix 1, the default value of the SSA\_SESSION\_POOL\_MAX environment variable is set to 100, and the SSA\_SESSION\_POOL\_HEARTBEAT environment variable is deprecated.

Previously, the SSA\_SESSION\_POOL\_MAX environment variable had no default value, and the Search Server retained all the search requests in the pool.

# <span id="page-40-0"></span>10.0.0 What's New

This section describes new features in version 10.0.0.

## High Availability with ZooKeeper

MDM Registry Edition uses Apache ZooKeeper to achieve high availability for Rulebase Servers, updsync utility, and updmulti utility in a distributed environment. High availability refers to the availability of the resources without any service interruption if a failure occurs.

For more information about high availability with ZooKeeper, see the *Informatica MDM Registry Edition Operations Guide*.

# SEARCH and FILE Definitions

This section describes new features in the search and file definitions.

### Extended Fields

You can extend any of the key fields and set the weight for the extended fields. The extended fields use the algorithm of the key fields. Use the extended fields to override the weight of the key fields in the run time.

For more information about the extended fields, see the *Informatica MDM Registry Edition Populations and Controls*.

### Range Matching on the Date Fields

In the SCORE-LOGIC controls section, you can specify a range for the dates in the search data, the file data, or both to perform matching. The matching returns 100% score if the search data and file data values are within the specified range.

For more information about the range matching, see the *Informatica MDM Registry Edition Populations and Controls*.

### <span id="page-41-0"></span>Matching Against Zero or a Null Value

In the SCORE-LOGIC controls section, you can perform matching between data and zero, a null value, or both in the Search Data and File Data fields.

For more information about the matching against zero or a null value, see the *Informatica MDM Registry Edition Populations and Controls*.

## Informatica Data Director

An Informatica Data Director application uses the idd.log file to log error messages. You can use the log file to troubleshoot any issues related to an Informatica Data Director application.

You can find the idd.log file in the following directory:

- **•** On Windows. <MDM Registry Edition Installation Directory>\tomcat\logs
- **•** On UNIX. <MDM Registry Edition Installation Directory>/tomcat/logs

# <span id="page-42-0"></span>10.0.0 What's Changed

This chapter includes the following topics:

- **•** License Server, 43
- **•** Address Verification Libraries, 43
- **•** ODBC Drivers for Oracle, 43
- **•** [Dropped](#page-43-0) Support, 44
- **•** [Dumpshr](#page-43-0) Utility, 44
- **•** [Informatica](#page-43-0) Data Director, 44

### License Server

Effective in version 10.0.0, you do not require a license server to install MDM Registry Edition and to start the MDM Registry Edition Server.

Previously, you installed the license server before installing MDM Registry Edition and started the license server before starting the MDM Registry Edition Server.

### Address Verification Libraries

Effective in version 10.0.0, MDM Registry Edition includes Address Verification version 5.8.0.33948 libraries.

Previously, MDM Registry Edition included the earlier versions of the libraries.

### ODBC Drivers for Oracle

Effective in version 10.0.0, MDM Registry Edition installer does not bundle the custom ODBC drivers for Oracle and does not update the ODBC driver details in the odbc.ini file. You must manually configure the ODBC drivers for Oracle in the odbc.ini file.

Previously, MDM Registry Edition installer bundled the custom ODBC drivers for Oracle and updated the ODBC driver details in the odbc.ini file.

# <span id="page-43-0"></span>Dropped Support

Effective in version 10.0, MDM Registry Edition dropped support for 32-bit Windows, HPUX IA64, and IBM DB2 UDB on Solaris SPARC.

For more information about product requirements and supported platforms, see the Product [Availability](https://network.informatica.com/community/informatica-network/product-availability-matrices) Matrix.

# Dumpshr Utility

Effective in version 10.0.0, the dumpshr utility is deprecated.

Previously, you could use the dumpshr utility to view the call stacks of all the MDM Registry Edition servers and utility programs.

## Informatica Data Director

Effective in version 10.0.0, an Informatica Data Director application uses the following default client pool settings:

- **•** maxClientIdleTime=15000 ms
- **•** timeBetweenIdleEviction=300000 ms
- **•** searchClientsPoolSize=50
- **•** mctClientsPoolSize=50
- **•** metadataClientsPoolSize=1

You can override the default client pool settings based on your environment and requirement. To update the default client pool settings, insert the client pool settings that you want to update into the C\_REPOS\_DS\_PREF\_DETAIL database table, and set values for them.

Previously, an Informatica Data Director application used the following default client pool settings:

- **•** maxClientIdleTime=3600000 ms
- **•** timeBetweenIdleEviction=300000 ms
- **•** searchClientsPoolSize=10
- **•** mctClientsPoolSize=10
- **•** metadataClientsPoolSize=1

# <span id="page-44-0"></span>Part V: Version 9.5.4

This part contains the following chapters:

- **•** 9.5.4 [What's](#page-45-0) New, 46
- **•** 9.5.4 What's [Changed,](#page-47-0) 48

# <span id="page-45-0"></span>9.5.4 What's New

This section describes new features in version 9.5.4.

### Active Directory-Based Authorization

You can use Active Directory as an authorization source for the MDM Registry Edition security framework. Use the Active Directory-based authorization process to verify whether a user has sufficient privileges to access the requested resource.

For more information about the Active Directory-based authorization process, see the *Informatica MDM Registry Edition Security Framework Guide*.

### All-Undecided-Review Clustering Option

Use the all-undecided-review option with the Best clustering method. If a search returns undecided match records, the Best clustering method creates a cluster for the search record. The all-undecided-review option flags the cluster created for the search record and all the existing clusters of the undecided match records.

For more information about the all-undecided-review option, see the *Informatica MDM Registry Edition Design Guide*.

## iirconfig-tool Utility

Use the iirconfig-tool utility to retrieve or update the configuration metadata of a system. The configuration metadata includes details about the system, identify table, identity index, identity fields, search configuration, and other system-related configuration.

For more information about the iirconfig-tool utility, see the *Informatica MDM Registry Edition Operations Guide*.

# <span id="page-46-0"></span>loggrabr Utility

Use the loggrabr utility to retrieve the log entries from log files, error files, environment scripts, and configuration files and load the entires into a single output file. You can use the output file to troubleshoot any issues without having to refer multiple files.

For more information about the loggrabr utility, see the *Informatica MDM Registry Edition Operations Guide*.

# logfrmat Utility

Use the logfrmat utility to format the log entries in an output file of the loggrabr utility and load the formatted entries into an XML output file. You can use the logfrmat utility to improve the readability of its input file, which is an output file of the loggrabr utility.

For more information about the logfrmat utility, see the *Informatica MDM Registry Edition Operations Guide*.

# SEARCH and FILE Definitions

In the SCORE-LOGIC controls section, you can specify the type of matching to perform between the data in the Search Data and File Data fields.

You can use the following matching types:

- **•** Exact matching
- **•** Range matching

For more information about the matching types, see the *Informatica MDM Registry Edition Populations and Controls*.

# FILTER\_SEARCHVALUES Control

Use the FILTER\_SEARCHVALUES control to specify a list of values to match with the data in the Search Data field, File Data field, or both the fields. Use the Filter purpose to specify the data in the Search Data and File Data fields.

For more information about the FILTER\_SEARCHVALUES control, see the *Informatica MDM Registry Edition Populations and Controls.*

# <span id="page-47-0"></span>9.5.4 What's Changed

This section describes changes in version 9.5.4.

## Updated Libraries

Effective in version 9.5.4, MDM Registry Edition includes updated AddressDoctor® and third-party libraries.

The following table lists the updated libraries and their versions:

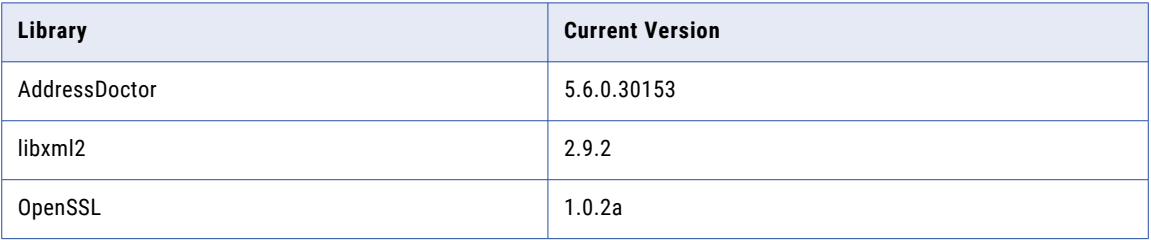

Previously, MDM Registry Edition included the earlier versions of the libraries.

## XML Search Service

Effective in version 9.5.4, the numeric fields of an identity table are set to the xsd:nonNegativeInteger data type. In an environment that uses XML Search Service, if you recompile a proxy, you must change the data type of the numeric fields in the clients to avoid any data type mismatch.

Previously, the numeric fields of an identity table were set to the xsd:int data type.

# <span id="page-48-0"></span>Part VI: Version 9.5.3 - 9.5.3 HotFix 2

This part contains the following chapters:

- **•** [Version](#page-49-0) 9.5.3 HotFix 2, 50
- **•** 9.5.3 [What's](#page-51-0) New, 52
- **•** 9.5.3 What's [Changed,](#page-53-0) 54

# <span id="page-49-0"></span>Version 9.5.3 HotFix 2

This chapter includes the following topics:

- **•** 9.5.3 HotFix 2 What's New, 50
- **•** 9.5.3 HotFix 2 What's [Changed,](#page-50-0) 51

## 9.5.3 HotFix 2 What's New

This section describes new features in version 9.5.3 HotFix 2.

#### Geocode Support

SSA-NAME3 performs a location-based search to index and search records. You can provide an exact location or create a search range by specifying a search radius. Use the latitude and longitude coordinates with an optional elevation to specify the location.

For more information about Geocode, see *Informatica MDM Registry Edition Populations and Controls*.

#### Company\_Name Field

Most of the standard populations include the Company Name field, which is similar to the Organization Name field. The Company Name field does not include the person name rules, but the Organization Name field includes the person name rules. All the purposes that contain the Organization Name field include the Company Name field.

For more information about the Company\_Name field, see *Informatica MDM Registry Edition Populations and Controls* .

### Lightweight Matching in SDF Wizard

In the SDF Wizard, you can configure the lightweight matching controls when you create or edit a search and add these controls to a system definition file. As a result, you do not have to manually add these controls to the system definition file.

For more information about lightweight matching, see *Informatica MDM Registry Edition Populations and Controls*.

### <span id="page-50-0"></span>Performance Improvements

The core components of MDM Registry Edition are optimized to achieve improved load and search performance. Performance results will vary depending on your environment.

# 9.5.3 HotFix 2 What's Changed

This section describes changes in version 9.5.3 HotFix 2.

### Organization\_Name Field

Effective in version 9.5.3 HotFix 2, the Organization Name field includes the person name rules, which can impact the SSA-NAME3 score and search results.

Previously, in version 9.5.3, the Organization\_Name field did not include the person name rules. However, in versions earlier than 9.5.3, the Organization Name field included the person name rules.

# <span id="page-51-0"></span>9.5.3 What's New

This chapter includes the following topics:

- **•** Session Pooling, 52
- **•** Search Transaction Retry, 52
- **•** [Lightweight](#page-52-0) Matching, 53
- **•** SDF Wizard [Search](#page-52-0) Client, 53
- **•** New Field Types in Standard [Populations,](#page-52-0) 53

### Session Pooling

The Search Server incorporates session pooling for all searches. Session pooling eliminates Rulebase access when a client switches between searches within the same session or when a new client connects. Session pooling improves search performance and eliminates the need for the clients to implement the session pooling logic within their own application code.

By default, session pooling is enabled. You can disable it by setting the SSA\_SESSION\_POOL\_MAX environment variable to 0 on the machine hosting the Search Server.

For more information about session pooling, see *Informatica MDM Registry Edition 9.5.3 Operations Guide*.

### Search Transaction Retry

The Search Server retries failed search transaction. This feature eliminates the need for the clients to implement retry logic within their application code and simplifies the implementation of MDM Registry Edition.

For more information about the Search Server, see *Informatica MDM Registry Edition 9.5.3 Operations Guide*.

# <span id="page-52-0"></span>Lightweight Matching

SSA-NAME3 matching performs a lightweight pre-scoring step, which uses a fast score estimate to reject the obvious mismatches. SSA-NAME3 performs full scoring for the accepted records. Dependent on the nature of the data, this enhancement improves the performance of the following processes:

- **•** Search
- **•** Create PID
- **•** SSA-NAME3 match API
- **•** IR for Hadoop
- **•** Run Clustering

By default, lightweight matching is disabled.

For more information about lightweight matching, see *Informatica MDM Registry Edition 9.5.3 Populations and Controls*.

## SDF Wizard Search Client

The SDF Wizard includes a tab to perform searches. After you define and deploy a system, you can test the searches within the same utility by using the Search tab. This feature eliminates the need to run a separate client to test the searches.

# New Field Types in Standard Populations

Standard Populations include the following field types, which support both searching and matching:

- **•** Telephone number
- **•** Date
- **•** Credit card
- **•** Vehicle Identification Number (VIN)
- **•** International Standard Book Number (ISBN)
- **•** Generic numeric and alphanumeric strings (for example, SSN)

These field types increase the number of entity types that the Informatica MDM Registry Edition supports.

For more information about these field types, see *Informatica MDM Registry Edition 9.5.3 Populations and Controls*.

# <span id="page-53-0"></span>9.5.3 What's Changed

This chapter includes the following topics:

- **•** Timeout Duration, 54
- **•** SDF Validation, 54
- **•** Standard Populations, 54

### Timeout Duration

Effective in version 9.5.3, you can control the timeout duration through the SSA\_SOCKET\_TIMEOUTS environment variable.

Previously, the Table loader failed after 7200 seconds because of the socket timeout error.

For information about SSA\_SOCKET\_TIMEOUTS, see *Informatica MDM Registry Edition 9.5.3 Operations Guide*.

### SDF Validation

Effective in version 9.5.3, when you create a system by using an existing SDF, the application validates all section statements and displays an appropriate error message if it identifies any of the following errors:

- **•** An empty section definition
- **•** An unrecognized section type
- **•** A duplicate section type

Previously, you could create a system with an empty section definition.

## Standard Populations

Effective in version 9.5.3, SSA-NAME3 standard populations include new data structures, so the populations are not backward compatible with the earlier versions of MDM Registry Edition.

Previously, the standard populations were compatible with the earlier versions of MDM Registry Edition.

# <span id="page-54-0"></span>Part VII: Version 9.5.2

This part contains the following chapters:

- **•** 9.5.2 [What's](#page-55-0) New, 56
- **•** 9.5.2 What's [Changed,](#page-57-0) 58

# <span id="page-55-0"></span>9.5.2 What's New

This chapter includes the following topics:

- **•** Performance, 56
- **•** [Logging,](#page-56-0) 57
- **•** Web [Services,](#page-56-0) 57
- **•** Software Asset [Management,](#page-56-0) 57

## Performance

This section describes new features and enhancements to performance.

### Socket Layer Resilience

The socket layer reliability and resilience improves due to an increase in tolerance to network quality variations.

#### Persistent ID

You can optimize performance when you create a Persistent ID.

To achieve maximum performance gain, set the environment variable SSACACHESIZE to a value that is large enough to hold the entire Identity Table and its associated indexes.

#### Loader

Database performance improves through Array Fetch. When the database layer fetches a row from the database, it fetches a predetermined number of rows in a single call. You can enhance the performance of initial loads from a database source, to reindex an Identity Table, and to create a Persistent ID.

### System Deployment

You can deploy a system through the SDF wizard. When you deploy a system, you create the Rulebase, Database, and System. The SDF wizard loads the Identity Table and indexes.

# <span id="page-56-0"></span>Logging

This section describes new features and enhancements to logging.

### **Timestamp**

The resolution of the time is increased to a microsecond level. You can measure performance and also correlate client program output with server activity reported in the logs.

### Log Collection Utilities

You can use the following log collection utilities to diagnose problems with MDM-RE installations:

- **•** The Log Grabber (loggrabr) utility searches the MDM-RE installation directories for any log files that contain useful diagnostic information and gathers them into a single file. The loggrabr utility also copies to the same file all configuration information like environment variables and the contents of odbc.ini and other configuration files.
- **•** The Log Formatter (logfrmat) utility creates an XML output from the file the Log Grabber utility creates.

Both these utilities accept date and time parameters, which you may provide to restrict the included logging information to a specific time period.

# Web Services

This section describes new features and enhancements to Web services.

### HTTP Compression

The XML servers support RFC 2616 HTTP gzip compression and use compression when the web clients indicate that they will accept it.

### HTTP Authentication

You can add RFC 2617 HTTP authentication, both Basic and Digest authentication.

To enable this support, set the environment variable SSAHTTPAUTHENTICATION to Basic or Digest, and set SSATHHPREALM to a desired value. Define the userid and password by adding a DBDICT entry with the name of the realm and a value of the userid and password separated by a slash (/).

# Software Asset Management

This section describes new features and enhancements to Software Asset Management.

### Support for ISO-19770-2 Software Identification Tags

You can manage software assets through ISO/IEC 19770-2 software identification tags.

# <span id="page-57-0"></span>9.5.2 What's Changed

This chapter includes the following topics:

- **•** Rulebase Server Groups, 58
- **•** Synchronizers, 58

### Rulebase Server Groups

This section describes updates and changed behavior to Rulebase Server Groups.

#### idsdown

Effective in version 9.5.2, you can use the enhanced idsdown command to accept a subsequent idsdown hard command.

Previously, if an idsdown command failed to stop a server because one or more clients were still connected, you could not issue an idsdown hard command to force those clients to close.

### Connection Reuse

Effective in version 9.5.2, to balance the resource utilization and reliability, the database connection is reused for a period before being reallocated. To change the default value, set the environment variable SSA\_RBGRP\_DB\_REUSE to the number of minutes to keep the connection alive.

Previously, a database connection was created for each interaction to ensure maximum reliability.

### **Synchronizers**

This section describes updates and changed behavior to the synchronizers.

#### updmulti

Effective in version 9.5.2, you can use updmulti to synchronize the Identity Table and Persistent ID when you use triggers to propagate updates from the source tables.

Use updmulti instead of updsync as your synchronization tool.

Previously, you had to use updsync whenever triggers were used.

# <span id="page-59-0"></span>Part VIII: Version 9.5.0 HotFix 1

This part contains the following chapters:

- **•** 9.5.0 HotFix 1 [What's](#page-60-0) New, 61
- **•** 9.5.0 HotFix 1 What's [Changed,](#page-62-0) 63

# <span id="page-60-0"></span>9.5.0 HotFix 1 What's New

This chapter includes the following topics:

- **•** Simple Search, 61
- **•** Rulebase Server Connection, 61
- **•** Search Performance, 61
- **•** Update [Synchronizer,](#page-61-0) 62
- **•** [Console](#page-61-0) Server, 62

### Simple Search

The Simple Search feature allows multiple input fields to be combined into a single input field, giving a Google-like search experience. Additional search clients including Default search, Lite search, HTTP search, Deployable search, and Batch search clients are now able to use Simple Search. Applications that use MDM Registry Edition APIs to provide search functionality can now use the Simple Search feature. You can use the System Definition Wizard to define the search labels associated with simple search in the System Definition File.

### Rulebase Server Connection

When you start the Synchronizer with the --rbcheck switch, the Update Synchronizer periodically checks its communication channel to the Rulebase Server. You can now specify the connection retry period with the –d option.

# Search Performance

MDM Registry Edition now compresses Unicode fields (type 'W') stored in an IDX by removing trailing Unicode spaces. The reduced IDX size improves both load and search performance.

# <span id="page-61-0"></span>Update Synchronizer

The Update Synchronizer performs extra validation of NSA transactions to verify the format of the IDT records provided. Advanced validation may also be requested to help identify truncation, misalignment, and incorrect padding.

## Console Server

The -y parameter has been added to the Console Server executable, ssacssv. The Console Server uses this parameter to pass a timeout value to the Connection Server.

# <span id="page-62-0"></span>9.5.0 HotFix 1 What's Changed

This chapter includes the following topics:

- **•** Rulebase Server Group, 63
- **•** Name3 Workbench User Interface, 63
- **•** MDM Registry Edition Persistent-ID, 63

### Rulebase Server Group

Effective in version 9.5.0 HotFix1, use the **rbsgdown** utility to shut down Rulebase Servers running in a Rulebase Server Group. The **rbsgdown** utility automatically identifies the active Rulebase Server in the group and directs the shutdown command to it.

Previously, an administrator would need to determine which Rulebase Server was active prior to executing the idsdown script.

### Name3 Workbench User Interface

Effective in version 9.5.0 HotFix1, both the Name3 Workbench and Population Override Manager will accept input in both text and hexadecimal form and allow conversion between the two formats. This enhancement facilitates working with multi-byte and Unicode data in scripts such as Chinese, Japanese and Korean without the need to change input locale to enter data in its native character set.

Previously, it was necessary to change the input locale to enter data in the native character set.

# MDM Registry Edition Persistent-ID

Effective in version 9.5.0 HotFix1, Persistent-ID creation (**Tools** > **Create PID**) can use a Multi-Search definition that contains multiple searches.

Previously, only a single search was permitted.